## Service Charge Overview and Setup

## DJF 5/29/2012

Step1. Review Current AR Inquiry for customer noted some invoiced over 45 days

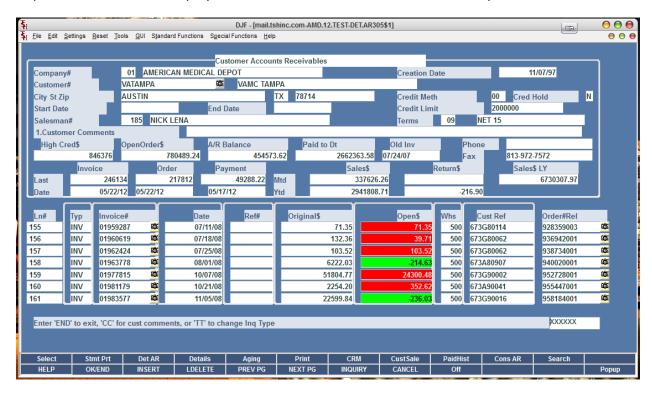

Step 2 – setup customer to allow us to charge service charges on older invoices

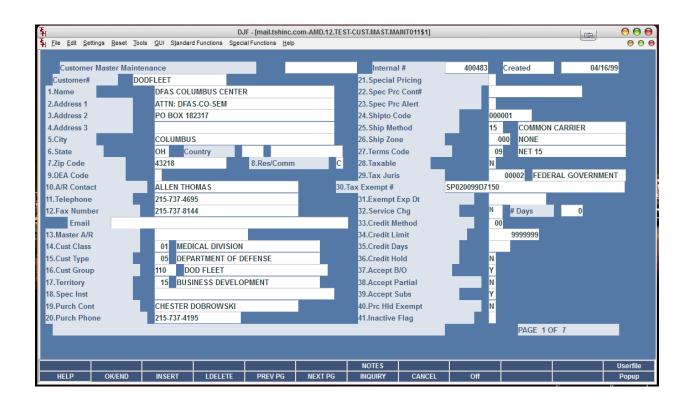

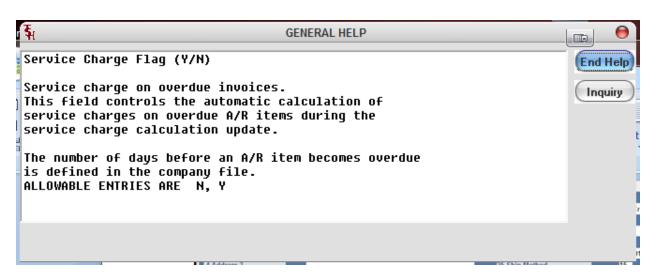

Now setup the service charges

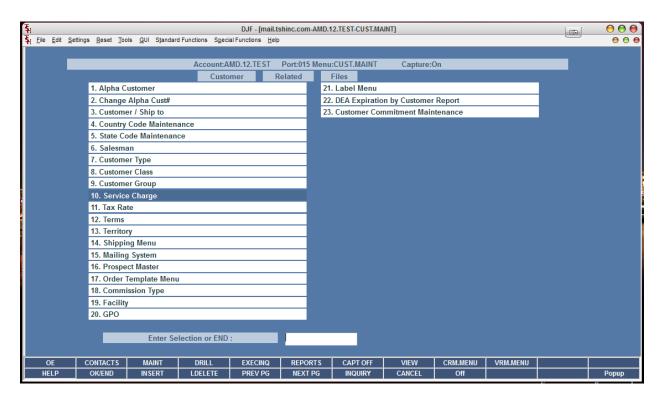

Enter a flat 1.5% on all invoices older than 45 days

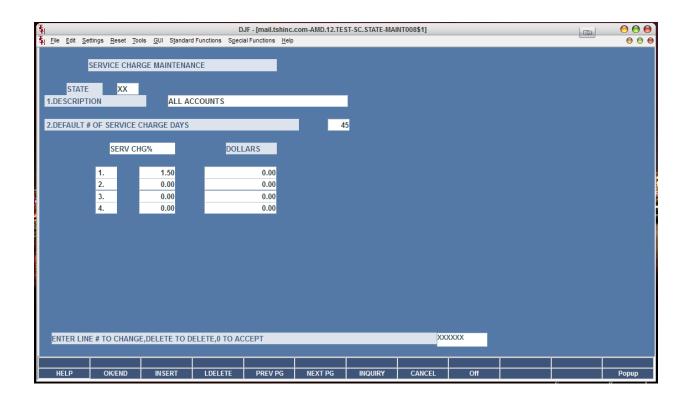

Run the service charge updates from the ar month end menu.

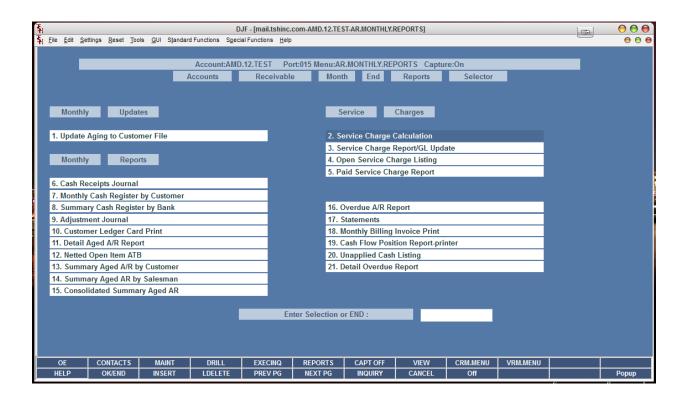

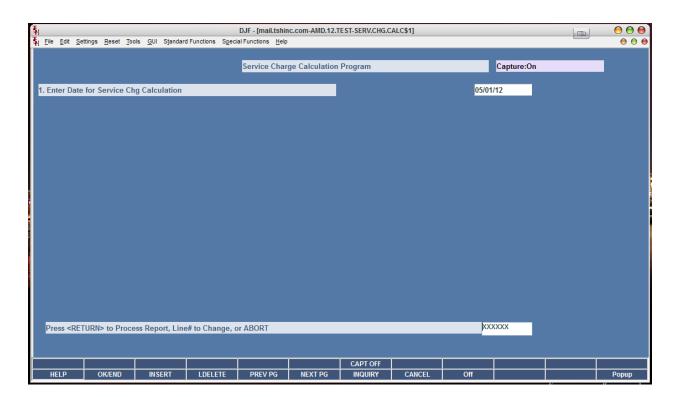

## After running the update review service charge calculations

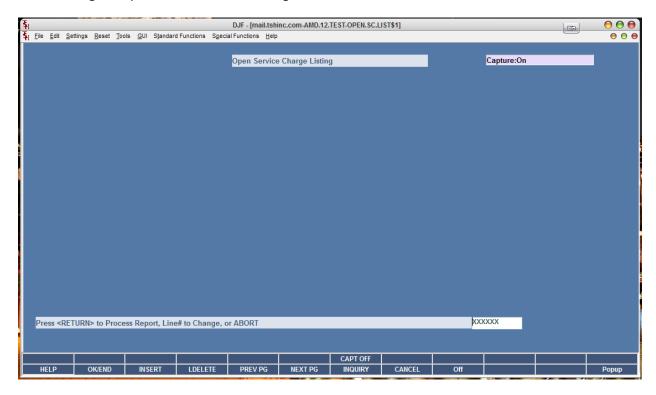

## View the report

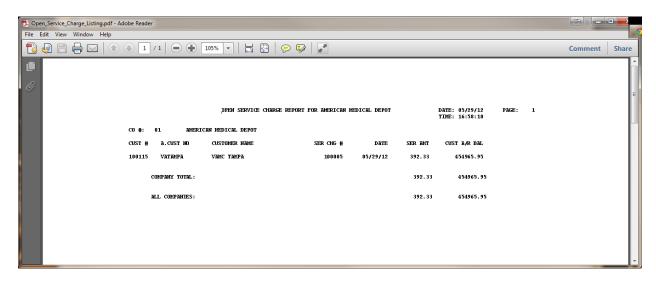

Review invoices/ statements etc with new service charge

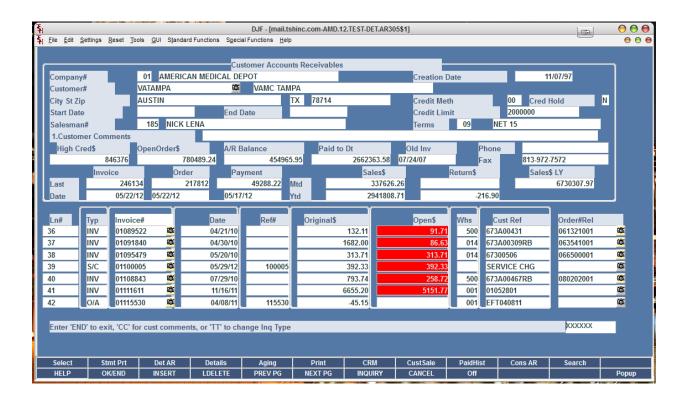